### Information Security Policy: 8 Steps

### **Sophia University Sophia University Junior College Division Sophia School of Social Welfare**

## **Information Security Handbook for Students**

Information and Communication Technology is progressing rapidly in the fields of education and research as well, and the use of computers and the Internet is increasing. At the same time, threats on the Internet are also increasing. Examples of this include the exploiting of information and communications technology spreading computer viruses and the sending of massive amounts of spam and fraudulent mails. Our university has also faced serious security incidents, including virus infection and account hacking that could lead to information leak incidents, making this an issue that concerns each student.

Please use this handbook to understand the necessity of information security measures and to implement countermeasures.

> April 1, 2019 ICT Office, Sophia University

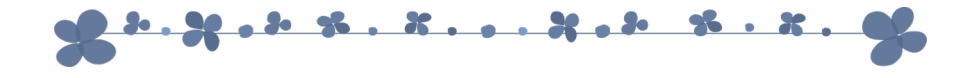

- 1. Software Vulnerability Measures (OS, Office applications, etc.)
- 2. Antivirus Measures for Computers
- 3. Proper Software Management
- 4. Using Web Apps (File-sharing software, online storage, etc.)
- 5. Security Measures for Wireless LAN
- 6. Password Management
- 7. Avoiding Internet Trouble (SNS)
- 8. Procedures for Disposing of Unneeded Computers

Software Vulnerability Measures (OS, Office applications, etc.) **01**

**STEP**

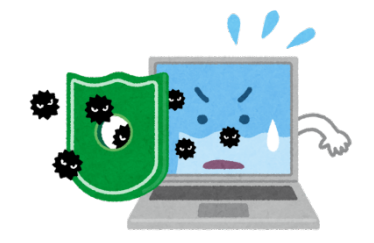

Over time, web browsers, e-mail software, OS, Office applications, and other software may encounter a problem called vulnerability. If you fail to solve the vulnerability problem, even if you install antivirus software, there is a high risk of virus infection or of intrusion from another computer. Please be sure to take the following precautionary measures against software vulnerability:

**D**Update OS and software regularly. On Windows, using Windows Update will strengthen protection against vulnerability, the weak point in a program where viruses can easily enter. (Windows 10 normally updates automatically) 8On other OS and software, determine **how to update** and do so regularly.  $\blacktriangleright$  Be careful with smartphone updates. ▶ Check the OS and app update notifications and update appropriately. ▶ Some apps fail to function after an OS update. Updating may cause problems, so obtain necessary information in advance and check safety before updating. 8Avoid using OS or software that is **no longer supported** • If there are no alternatives, take measures such as not connecting to the network. 13:52 Updates ready to install

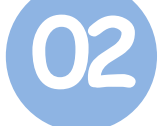

### Antivirus Measures for Computers

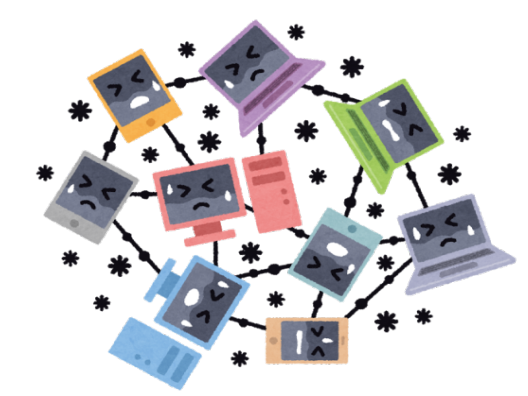

Recent viruses are becoming diverse and sophisticated and are able to do such things as display e-mails, or infect websites merely by browsing them with web browsers. Also, compared to the past, some attacks work in such a way that the contents and magnitude of the damage are not immediately detected. In addition, virus infection claims its next victim not only by the first target's information leakage but also through secondary and tertiary infections, so there is also the danger of unknowingly becoming a perpetrator.

# 8**Install antivirus software.** During the enrollment period, faculty members and students enrolled at Sophia University (including the junior college division) and Sophia College of Social Welfare can **download anti-virus software (Trend Micro Virus Buster Corporate Edition) for personal computers from the Web page of the ICT Office free of charge**. 8**Automatically update** anti-virus software **definition file**. Simply installing antivirus software will not allow it to always respond to the latest virus. It is necessary to always keep the pattern file up-to-date. 8**Run virus scan on a regular basis**. **B** Stay aware of virus infections and security related news. We often hear news about leakage of personal information from free online storage services and other ICT security issues. Seeing this as someone else's problem and continuing to use your device without thinking may make you a victim. Always pay attention in the use of your smartphone or computer.  $\blacktriangleright$  When inserting storage medium, be sure to execute the virus check before opening the folder or file. There are incidents in which a virus is spread just by inserting storage media such a USB memory into a personal computer and using the automatic execution function.

### Proper Software Management

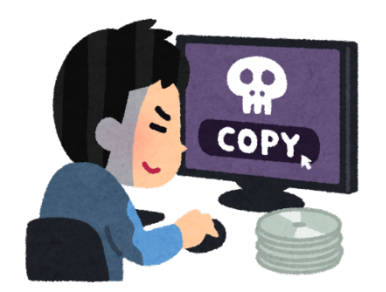

Since software is a copyrighted work, copying or distributing it illegally makes one subject to criminal penalties and damages compensation. Take responsibility for way that you acquire software, as there are cases in which merely saying "I didn't know" won't protect you, some that even result in arrest and prosecution.

Please manage software properly observing the following:

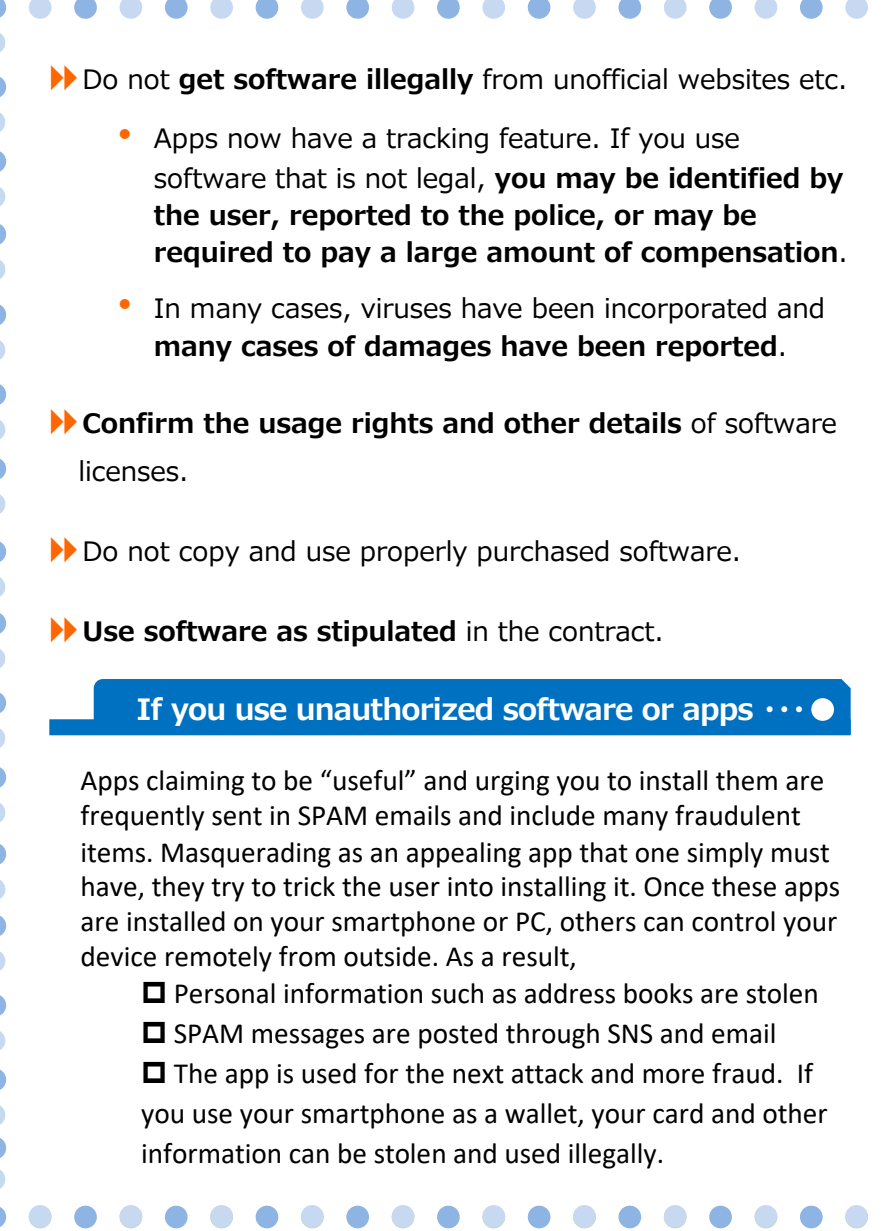

**STEP** Using Web Apps (File-sharing software, online storage, etc.) **04**

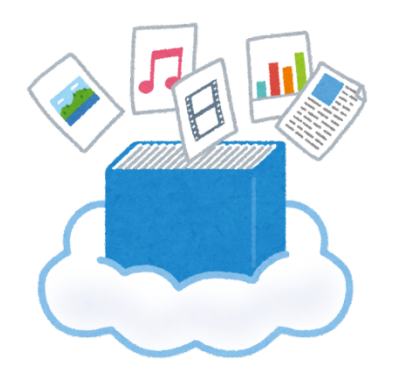

There have been cases where file transfer software has been accessed illegally and personal information of members leaked. Free file transfer and online storage (services that allow files to be accessed from various terminals by placing the files on the Web) are very convenient, but personal information can be at risk due to human error within the managing company.

Information leaks may result in claims for compensation and lead to mental distress.

Please take the following measures for using such software and services:

8Some free cloud services exist to steal data, so **use great caution when storing important personal information**. 8Use external **services** (cloud services) **that use contract terms and can be trusted**. 8When using online storage (iCloud, Dropbox, GoogleDrive), backup to protect data in case of a sudden access outage or the server going down. Online storage is very convenient because you can easily share files simply by sending the URL of the file uploaded on the Web to the other party. However, cases are increasing where clicking on a URL in a phishing email leads to a fake site or file and virus infection. If the virus infects a shared folder, the damage can spread quickly. Always keep safety in mind when using online storage. As our school uses Sophia Mail, we recommend **OneDrive** provided by Office365. OneDrive has a file restoration function as a measure against ransomware. p How to use **OneDrive**: https://ccweb.cc.sophia.ac.jp/documents/#\_217 **Using online storage**

Security Measures for Wireless LAN

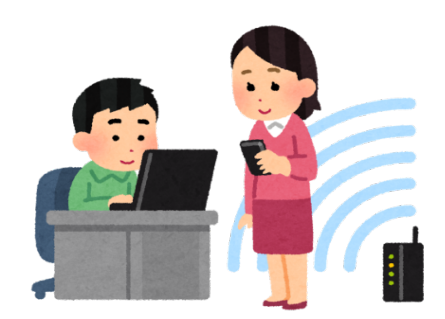

Wireless LAN is being introduced in homes and offices because of its great convenience. Public wireless LAN service has become widespread, and it is now available in stations, airports, cafes and restaurants. However, because wireless LAN communicates using radio waves, there is a **danger of others stealing communication contents**.

When installing in your home, office, or elsewhere a wireless LAN router you have purchased, please pay attention to the security settings.

 $\blacktriangleright$  Use the wireless LAN specified by the Sophia ICT Office: **sophiawifi2019, eduroam**

8When setting up <sup>a</sup> wireless LAN environment at home or elsewhere, do not keep using the initial password. Strengthen security by combining WPA2 personal (AES) or MAC address authentication.

8Avoid using public wireless LAN as these cannot guarantee security.

#### Wireless LAN risks・・・

 $\bullet$  $\bullet$ 

 $\bullet$  $\bullet$ 

 $\bullet$  $\bullet$ 

 $\bullet$  $\bullet$  $\bullet$  $\bullet$  $\bullet$  $\bullet$ 

 $\bullet$ 

 $\bullet$  $\bullet$ 

Public wireless LAN service has become common in stations and restaurants as places offering wireless LAN increase. Take special care to confirm reliability before accessing wireless LANs that do not require passwords or use common passwords.

 $\bullet$ 

 $\bullet$ 

 $\bullet$  $\bullet$ 

 $\bullet$ 

 $\Box$ 

Wireless LAN has become easy to use. People purchase wireless LAN routers for individual use and rent mobile routers when traveling abroad. These devices are convenient and easy to use, but please use the following functions to enhance safety (examples given for reference).

◆A fixed number called a MAC address is assigned to the communication device. When configuring the router, register the MAC address and limit the clients that can use it.

◆ The wireless LAN router has a name (SSID) to identify it, and an encryption key (password). Although it is possible to use the initial password, change the name to strengthen security, but not to an easily guessed name such as that of the user or organization.

# Password Management

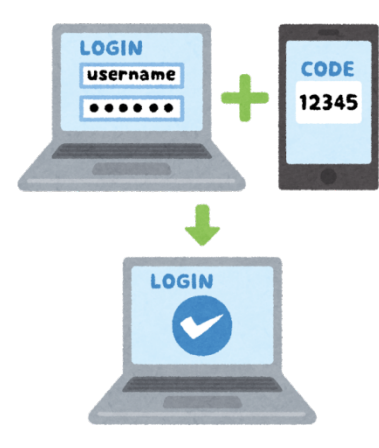

It is important to create a secure password that is hard to guess and to keep it from being seen so that others cannot use your account illegally.

Please practice password management as follows:

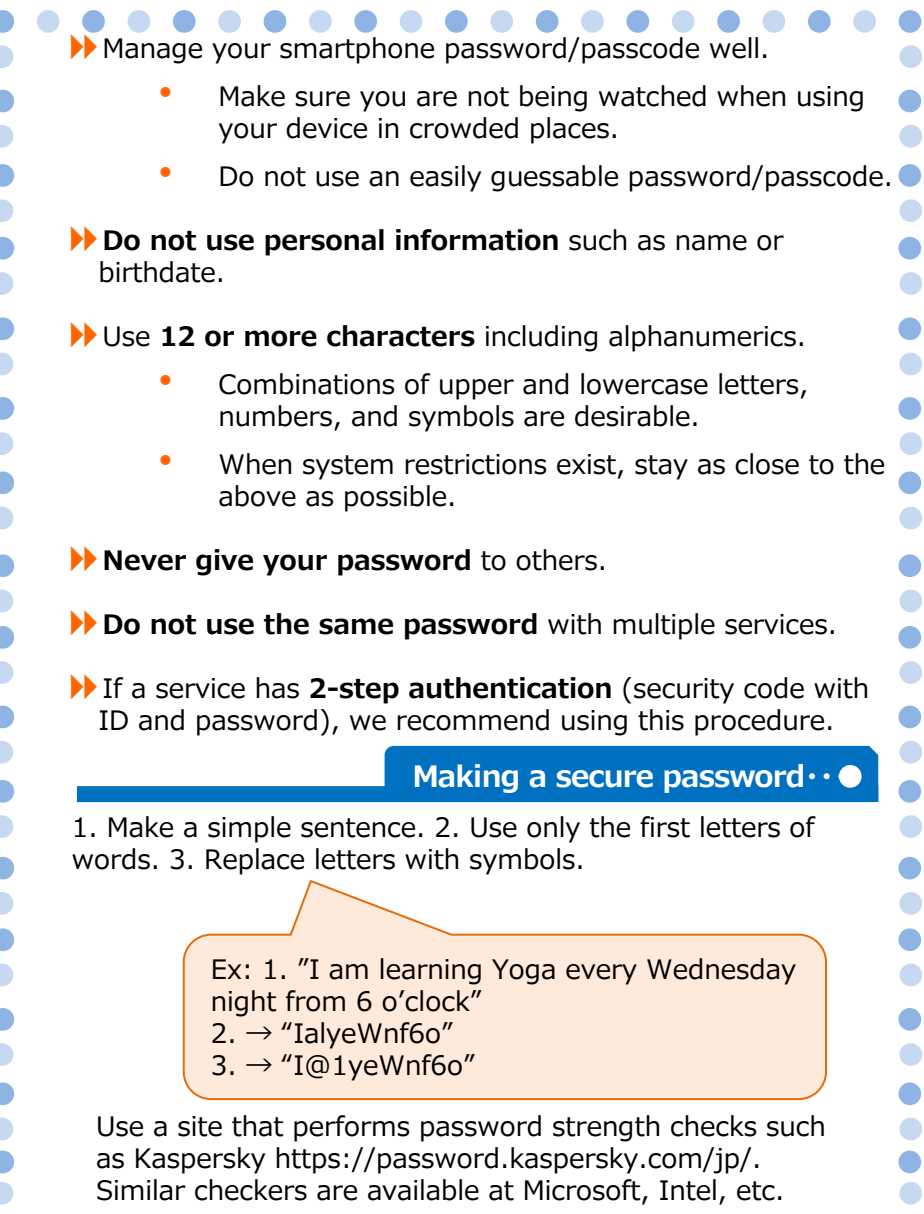

Avoiding Internet Trouble (SNS)

**07**

**STEP**

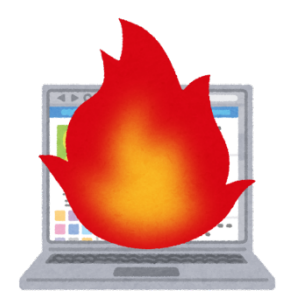

Popularization of services such as SNS have increased opportunities for individuals to disseminate information. This can lead to trouble, for example, as when careless written comments subject the object of the comments to intense criticism by large numbers of users. Organizations and individuals have filed damage claims in response to such incidents.

To avoid trouble on the Internet, please take the following countermeasures:

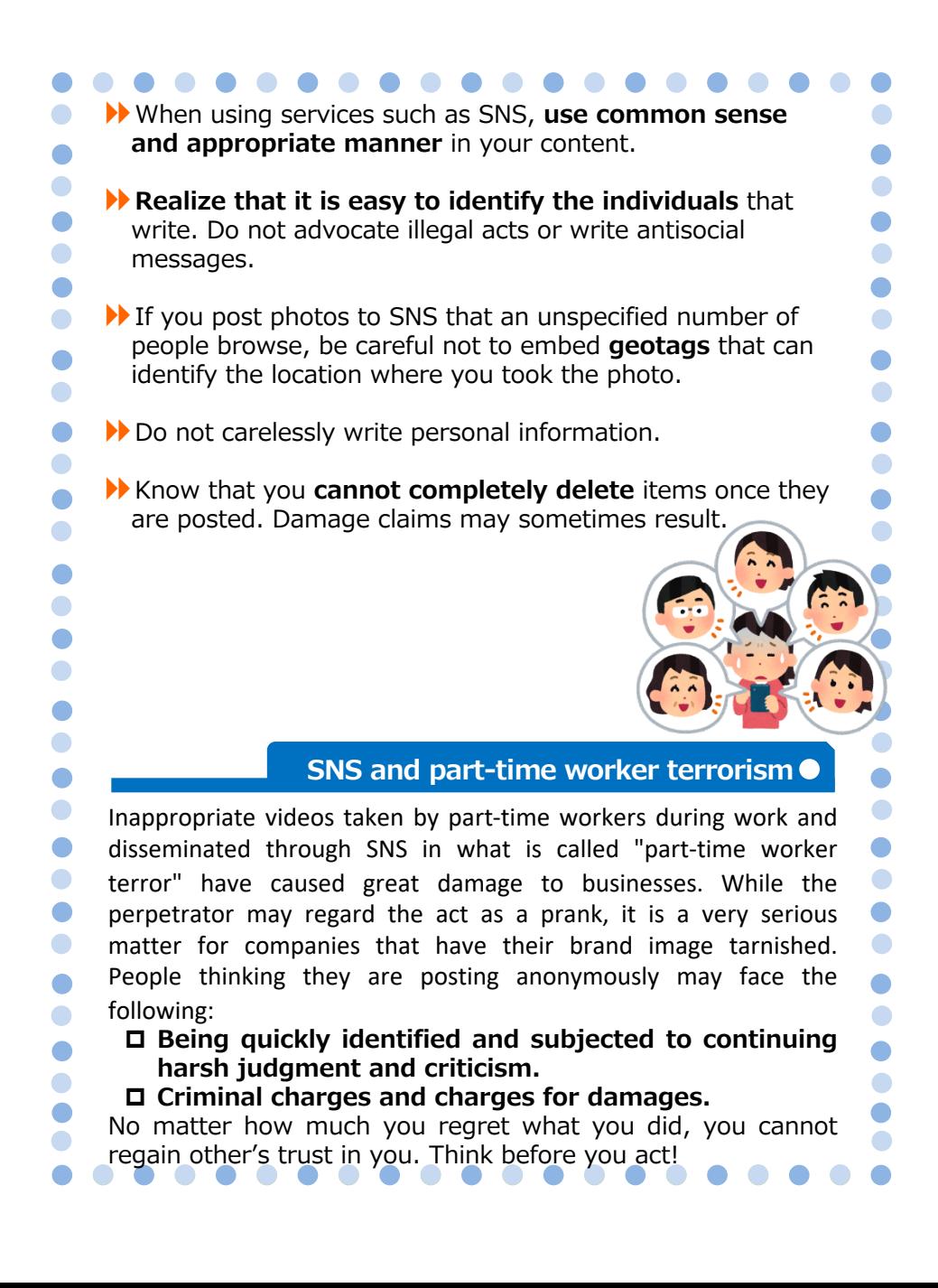

### Procedures for Disposing of Unneeded Computers

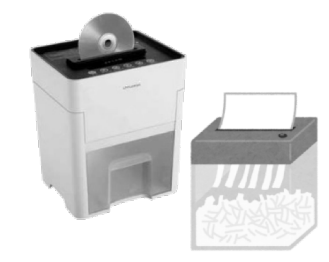

When disposing of items such as personal computers that are no longer needed or when transferring them to another person, there is the possibility of information leak from the installed hard disc, for example.

When disposing of personal computers or other devices no longer needed, please take the following precautions:

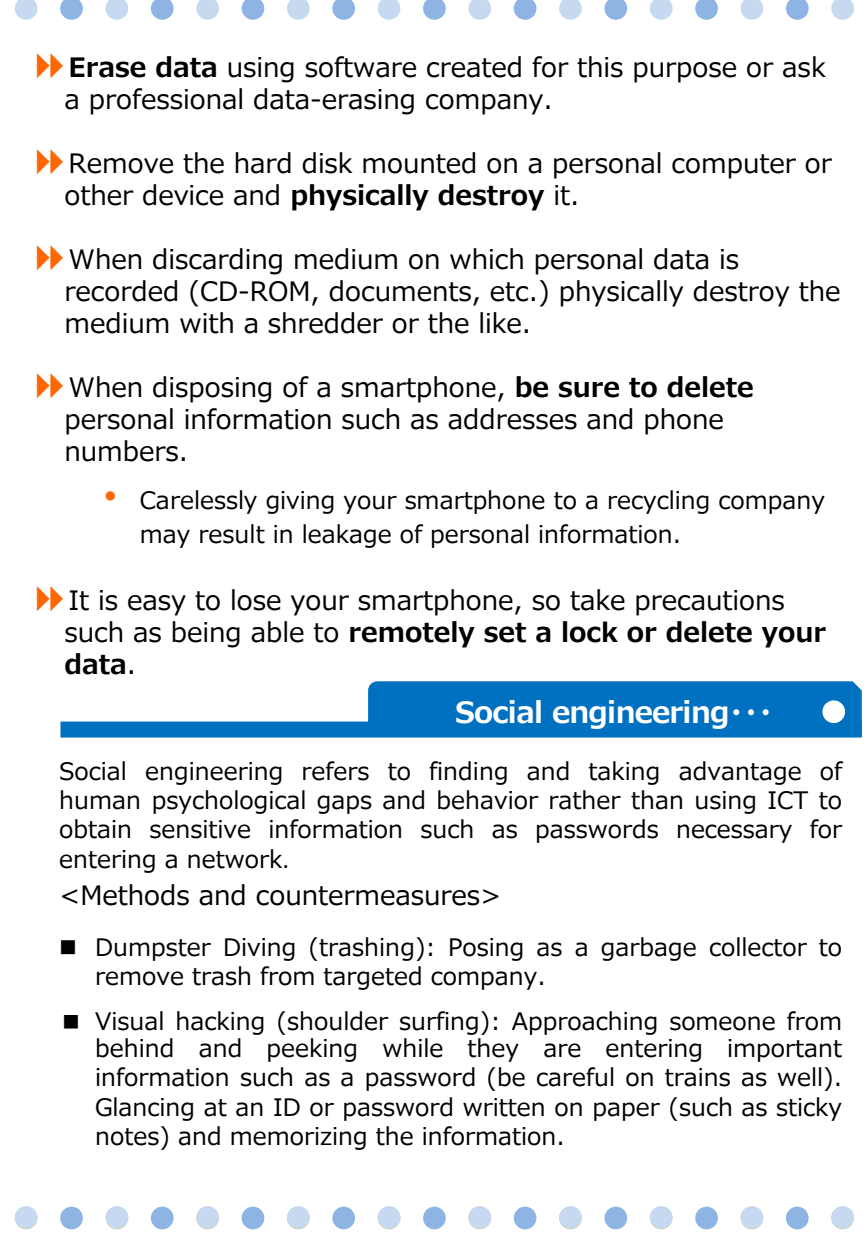

#### Resources for Information Security

Security updates Information-Technology Promotion Agency, Independent Administrative Institution (https://www.ipa.go.jp/security/personal/)

Security alerts

JPCERT Coordination Center (https://www.jpcert.or.jp/)

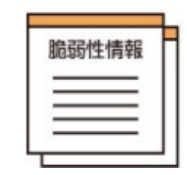

Copyright information Public Interest Corporation Copyright Information Center (http://www.cric.or.jp/)

### Campus Information Security Rules and Resources

· Sophia University ICT Security Basic Policy · Sophia University ICT System Security Regulations (https://kitei.cl.sophia.ac.jp/doc/suallstaffs/listall.html#)

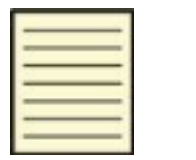

Systems Usage Guide Sophia University ICT Office (Media Center) (https://ccweb.cc.sophia.ac.jp/userguide/)

・

#### **Sources**

- p Ministry of Internal Affairs "Information Security Site for Citizens" (http://www.soumu.go.jp/main\_sosiki/joho\_tsusin/security/index.html)
- p Independent Administrative Agency Information Processing Center Security Center (IPA) "Minimal Information Security Measures for Businesses and Organizations  $+1$ (https://www.ipa.go.jp/security/keihatsu/shiori/management/01\_guidebook.pdf)

### In case of an information security incident

In the case of a possible information security incident such as a personal computer, USB, or other item being lost or a computer being infected with a computer virus, promptly contact the ICT Office (Media Center).

Loss of personal computer or USB memory Department name: General Affairs Group Contact: 03-3238-3172 Ext. 3172

Technical inquiries Department name: ICT Office Contact: 03-3238-3101 Ext. 3101 or 4473